# 端末持ち帰りについての手引き

# **Guia de orientações para levar o** computador para casa

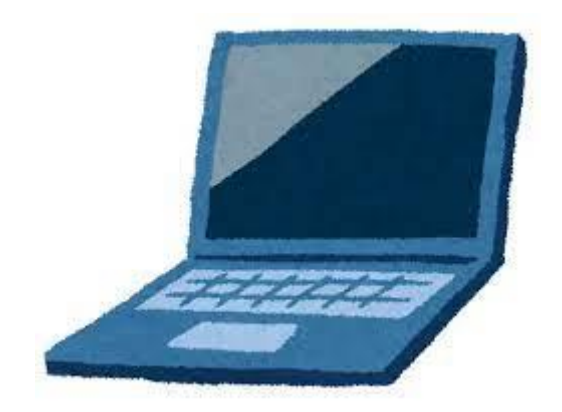

### 令和 4 年6月 **Junho de 2022**

# 鈴鹿市教育委員会

**Secretaria da Educação da cidade de Suzuka**

## 目次 **Índice**

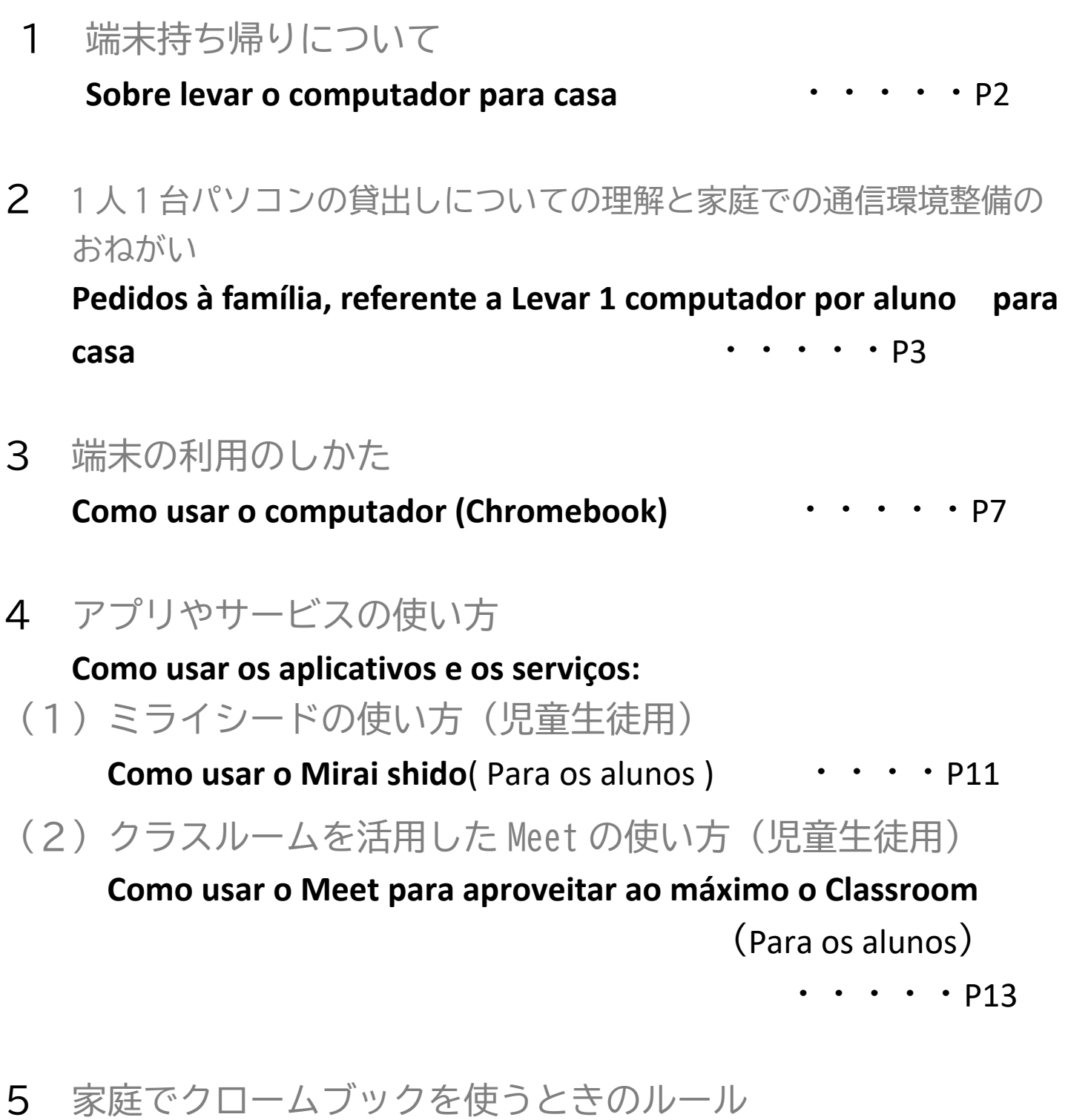

**Regras de uso do computador chromebook em casa** ・・・P15

### 端末持ち帰りについて

#### **Sobre levar o computador (chromebook)para casa**

日頃より鈴鹿市の学校運営にご理解とご協力を賜り,誠にありがとうございます。

文部科学省は,令和の日本型学校教育において,子どもたちがより豊かに学んでいくために,端末を上手に活用して 学習することを求めています。万一休校や学級閉鎖などがあった場合,児童生徒の学びを止めないために,端末を使っ た学習は大変有用です。児童生徒の端末活用機会の拡充や家庭学習のさらなる充実のため,本市から児童生徒全員に貸 与した端末の家庭への持ち帰りを実施します。

端末持ち帰りにあたり,「端末持ち帰りについての手引き」を作成しました。学校で使用方法の指導 を行っておりますが,家庭でもお子様と端末の使用時間や方法などについて話をしていただき,端末を安心して使用し ていただきますようご指導をお願いします。

Agradecemos pela compreensão e colaboração à administração escolar da cidade de Suzuka.

 O Ministério da Educação, Cultura, Esportes, Ciência e Tecnologia (*monbu kagaku sho*)solicita a todas as crianças que façam bom uso dos computadores, a fim de enriquecer sua aprendizagem no ensino escolar japonês (com mudanças)na Era Reiwa. Os estudos utilizando o computador são muito úteis para que o aprendizado dos alunos não parem em caso de suspensão das aulas na escola inteira ou somente de uma classe. Para expandir as oportunidades dos alunos ao utilizarem o computador e melhorar ainda mais a aprendizagem em casa, a cidade de Suzuka emprestará computadores para todos os alunos levarem para casa. Para levar o computador para casa, fizemos este Guia de orientações. Na escola realizamos orientações sobre o modo de utilização , mas pedimos que em casa também converse e oriente o seu filho a respeito de como usar, tempo de uso e etc., para que ele possa utilizá-lo com tranquilidade.

#### **1** 目的 **Objetivo**

 児童・生徒の端末活用機会の拡充及び家庭学習支援の充実,機器操作方法の習熟や情報活用 能力の育成,基礎学力の定着・向上を図ることを目的としています。

Nosso objetivo é expandir as oportunidades para os alunos utilizarem o computador, aprimorar o apoio ao aprendizado em casa, dominar os metódos de operação de dispositivos, desenvolver habilidades de utilização de informações , fixar e melhorar a capacidade escolar básica.

#### **2 端末活用の想定 Previsão de uso do computador**

 家庭での端末を活用した宿題や授業の予習や復習,デジタルコンテンツの活用等を想定しています。 また,休校や学級閉鎖などがあった場合は,オンライン授業での使用を想定しています。

O computador será usado para fazer a preparação e revisão da aula em casa, conteúdo digital, etc..

 E em caso de suspensão de aulas da escola inteira ou somente de uma classe, será utilizado nas aulas online.

**3 家庭における端末の活用ルールについて**

#### **Regras de utilização do computador em casa**

 本手引き P15~の「家庭でクロームブックを使うときのルール」をご参照ください。お子さんと保護者の 話し合いにより,家庭における端末を使うときのルールを決めてください。ルールを守って端末を活用する ようご指導をお願いします。

 Tome como referência as Regras de uso do computador chromebook em casa, a partir da página 15 deste Guia. E determine as regras de uso do computador em casa, tendo uma conversa entre pais e filho. E oriente-o para que respeite as regras .

**4 端末等の貸与物品の紛失,故障,破損について**

#### **Sobre perda, danos e avaria dos dispositivos emprestados, como o computador e outros**

 端末等の貸与物品の紛失,故障,破損があった場合には,速やかに学校に連絡してください。故意や重大 な過失による紛失や故障,破損があった場合には,修理代金等を保護者様にご負担いただくこともあります ので,ご注意ください。

 Em caso de perda, danos e avaria do computador e outros itens, avise a escola o mais rápido possível. E cuidado, pois em caso de perda, danos ou avaria causados intencionalmente ou por negligência grave, os pais ou o responsável ,deverão arcar com os custos de reparo e etc..

#### **5 問い合わせ先 Contato para Informações**

・ご不明な点等がありましたら,お子様が通う学校にお問い合わせください。

 Se tiver alguma dúvida em algum dos pontos, por favor entre em contato com a escola em que seu filho estuda.

**Aos Srs. pais e responsáveis** ポルトガル語

#### **Pedidos à família, referente a Levar 1 computador por aluno para casa**

#### **Contamos com a sua compreensão e colaboração**

- A Secretaria da Educação preparou para emprestar gratuitamente 1 computador por aluno que será utilizado para os estudos na escola.
- No futuro, depois de verificar o nível da capacidade para operar o computador, etc., **pretendemos tornar possível levá-lo para casa e utilizá-lo para os estudos**. Começaremos depois de uma orientação suficiente na escola, mas para que aprenda a usar de forma eficaz, a cooperação da família é indispensável .
- Para que cada aluno possa levar o computador para casa, é necessário que a família esteja ciente dos pedidos que estão descritos abaixo. Contamos com a sua compreensão

#### **Pedido aos Srs. pais e responsáveis** ①**Sobre o empréstimo de 1 computador por aluno**

- O computador emprestado será usado até o aluno se formar ou em caso de mudança de escola, pedimos que em casa também orientem seus filhos para que usem o computador com cuidado e de forma apropriada.
- Para fazer o empréstimo, deverá entregar a Solicitação de Consentimento de empréstimo.
- **Quando se formar ou mudar de escola deverá devolver o computador para a escola** .
- Há 2 modelos de computadores que serão emprestados, que estão descritos abaixo, mas estará a critério da escola, os alunos não poderão escolher.
	- ① Modelo ASUS Chromebook C214MA-BU0029
	- ② Modelo NEC Chromebook PC-YAE11X21A4J2

O modo operacional dos modelos é quase o mesmo ,**e não há diferença entre o conteúdo de aprendizagem.** 

- Como utilizaremos também os terminais (computadores) já existentes, nem todos os alunos usarão modelos iguais.
- Por favor compreender que os computadores que os alunos levarão para casa ,『**Serão utilizados somente pelos próprios alunos e para fins de estudo**』.
- As crianças das séries iniciais do ensino fundamental (shougakkou), podem precisar da assistência dos pais para operar o computador ou os aplicativos , antes de levar o computador para casa faremos a orientação adequada, **mas contamos com a sua colaboração até onde for possível** .
- Os computadores introduzidos pela cidade de Suzuka, são projetados para serem relativamente duráveis , mas pedimos por favor que **orientem seus filhos em casa ,para evitar possíveis danos causados por descuido**,

#### **Perguntas e Respostas**

#### **P1 Apartir de quando irão começar a levar o computador para casa ?**

**R1:**A escola irá avisar a data de início, depois de confirmar que todos tenham conexão a internet.

- **P2 O que devo fazer se o computador for danificado durante o uso em casa ?**
	- **R2:** No dia seguinte, ligue para a escola , informe sobre que situação foi danificado, etc. e leve o computador de volta para a escola. Se estiver danificado , emprestaremos um computador sobressalente, porém como a quantidade de computadores é limitada ,oriente seu filho para utilizálo com cuidado. Em alguns casos, tais como danos intencionais, etc. , poderá ser pedido que pague pelos danos .
- **P3 Não sei se está danificado, mas o que devo fazer se meu computador não funcionar como esperado (não consigo iniciar, não consigo usar aplicativos, etc.)?**

 **R3:** No dia seguinte , faça com que a criança informe o professor sobre a situação. (se necessário complemente as informações escrevendo no caderno de recados *Renraku cho*)

**P4 Fico preocupado com a possibilidade de acessar algum site indesejável ou prejudicial . Há alguma coisa que eu possa fazer para evitar isso ?**

**R4:** Cada computador está equipado com um filtro de segurança para bloquear acessos a sites indesejáveis ou prejudiciais. Além disso, revisaremos as configurações de filtragem conforme apropriado, tendo como referência a opinião da escola.

- **P5 Fico preocupado de que fique assistindo vídeos até tarde da noite e o ritmo de vida fique desordenado , há alguma regra quanto a isso?** 
	- **R5:** Na escola orientaremos e definiremos regras de utilização ,bem como não usá-lo a noite e etc. , mas pedimos que em casa também orientem .

#### **P6 O histórico de uso e o histórico de estudo será registrado ?**

**R6:** Cada histórico será registrado para cada propósito .Além disso , cada professor tem acesso para verificar os históricos de estudos do aplicativo Mirai seed e os envios de trabalhos do aplicativo Classroom.

【Históricos que ficarão registrados 】Histórico de Login , Histórico de navegação na

Exemplo das atividades que irão realizar quando levarem o computador para casa 〇Envio de dados da lição de casa e dos trabalhos

〇Pesquisar os estudos pela internet

〇Estudos que utilizam os programas de práticas de Estudos *Doriru gakushu*

#### **Pedidos importantes a todos os pais e responsáveis**

Como avisado em outro informativo distribuído em julho na cidade de Suzuka, estamos planejando para que em dezembro cada aluno leve o computador para estudar em casa. Quando começarem a levar o computador para casa , será necessário que todas as casas tenham ,**conexão à internet**. A maioria já dispõe de conexão à internet, mas pedimos novamente para os que ainda não providenciaram, que leiam este informativo e **façam a instalação de conexão de internet , antes do seu filho começar a levar o computador para estudar em casa.** 

**Como a cidade de Suzuka pensa sobre a forma de instalação de internet em casa**

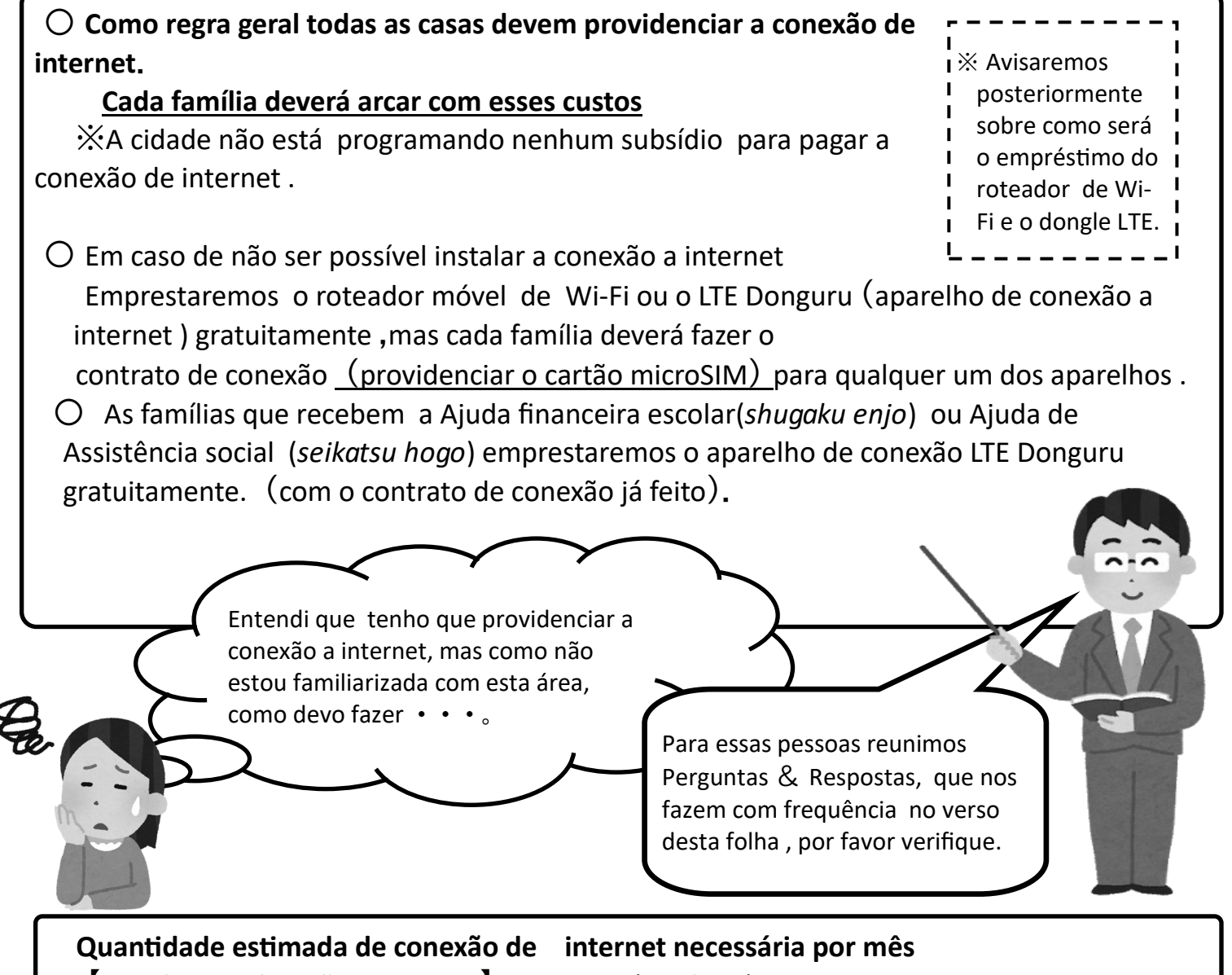

【Estudos que levarão para casa 】Aprox.3 GB(gigabyte)

※Poderá aumentar ou diminuir ligeiramente, dependendo da quantidade de trabalhos, etc. e do tempo necessário para concluí-las

※Referência :

 Em caso de aulas on-line de emergência : Se fizer 5 aulas todos os dias, durante 20 dias, usará aproximadamente 90GB.

#### **Perguntas** & **Respostas sobre a instalação de conexão a internet**

#### **P1 Quando trouxer o computador para casa é necessário fazer outro contrato de conexão de internet?**

- R1 A maioria não teve nenhum problema em utilizar a conexão que já possui. Em caso de que tenha tido algum dos problemas descritos abaixo quando fez as aulas on-line em setembro, considere a melhor localização para colocar o Roteador de conexão a internet ou reveja o conteúdo do seu contrato.
	- 〇 Interrupções frequentes na conexão.

 〇 Mesmo que não tenha conectado vários terminais, a conexão se tornou extremamente lenta e as imagens e o processamento de vídeo se atrasam.

※Em caso de não saber o conteúdo do seu contrato de conexão de internet atual , entre em contato com a operadora.

#### **P2 Qual o tipo de contrato que devo fazer para conexão da internet?**

R2 Você poderá fazer o contrato da rede de internet com as companhias descritas abaixo. O melhor tipo de contrato dependendo de cada família é diferente.

 Para saber mais informações, consulte as companhias telefônicas, lojas de produtos eletrônicos, lojas de operadoras de telefone celular , etc. .

①Companhias de telecomunicações :

 NTT Nishi Nihon , Commufa , etc. ②Companhias de TV a cabo: (CNS), etc.

③Lojas operadoras de telefones celulares:

(NTTdocomo, au, Softbank, etc.)

#### ④Outros

☆Recomendamos que faça o contrato com **um plano de conexão a internet sem limites ou que lhe permita ser alterada facimente**, pois é

possivel que aulas on-line possam ocorrer de repente.

#### **P3 Posso usar o Tethering (conexão à internet feita através do smartphone) ?**

A3 Sim é possivel utilizá-lo dependendo do contrato da capacidade de conexão à internet . Mas, deve tomar cuidado pois dependendo das condições do contrato, se exceder o limite de conexão , ela ficará bem lenta.

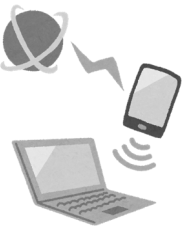

 $\mu$ . ۰۱.

#### **P4 Como moro em um prédio de apartamento, não posso fazer a instalação da linha da rede de internet. O que devo fazer?**

- R4 Em alguns casos, a conexão à internet é possível através da instalação de um dispositivo dentro de casa, sem necessidade de instalar uma linha. Algumas companhias de telecomunicações ou de telefonia, com o contrato de internet, fornecem gratuitamente roteadores de Wi-Fi móvel, etc.. Para mais informações entre em contato com essas companhias , lojas de produtos eletrônicos, lojas de operadoras de telefone celular, etc.
	- **P5 Se eu pegar emprestado o Roteador de Wi-Fi móvel ou o dongle LTE(aparelho pequeno de conexão à internet) , como faço o contrato de de conexão de internet do Cartão SIM?**
	- R5 Você poderá fazer o contrato através da Web Site da Companhia ou Operadora . Ou você pode ir a uma loja de aparelhos eletrônicos ou operadoras de telefones celulares, etc. e dizer : 「*SIM Kaddo nomi no keiyaku wo shitai* **(**Quero fazer um contrato somente do cartão SIM) 」. Nesse momento certifique –se de informar o tipo do cartão SIM「*Maikuro SIM* (Micro SIM」.

※Existe 3 tipos de cartão SIM (o que você vai usar é o cartão Micro SIM)

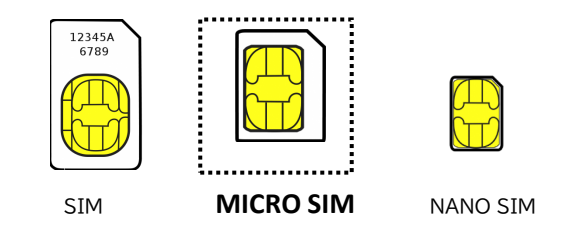

**P6 Em caso de que futuramente tenha aulas on-line, poderão emprestar o aparelho de conexão de internet dongle LTE (como foi feito antes) ?** 

- R6 O empréstimo para as aulas on-line durante a suspensão temporária das aulas em setembro de 2021 , foram feitas como medida de emergência.
	- A partir de agora, caso seja necessário ter aulas on-line ,os alunos que não tiverem conexão à internet em casa, deverão fazer as aulas on-line na escola.

**Em caso de dúvida, por favor entre em contato com a escola que seu filho frequenta .**

#### **端末 (Chromebook) の利用のしかた**

#### **Como usar o computador (Chromebook)**

#### **1 電源の入れかた**

#### **Como ligar**

 Quando abrir a tampa do computador, ligará automaticamente. Caso não ligue automaticamente, aperte o botão de ligar (que fica na parte lateral).

```
< Se o computador estiver com a marca escrito na tampa>
```
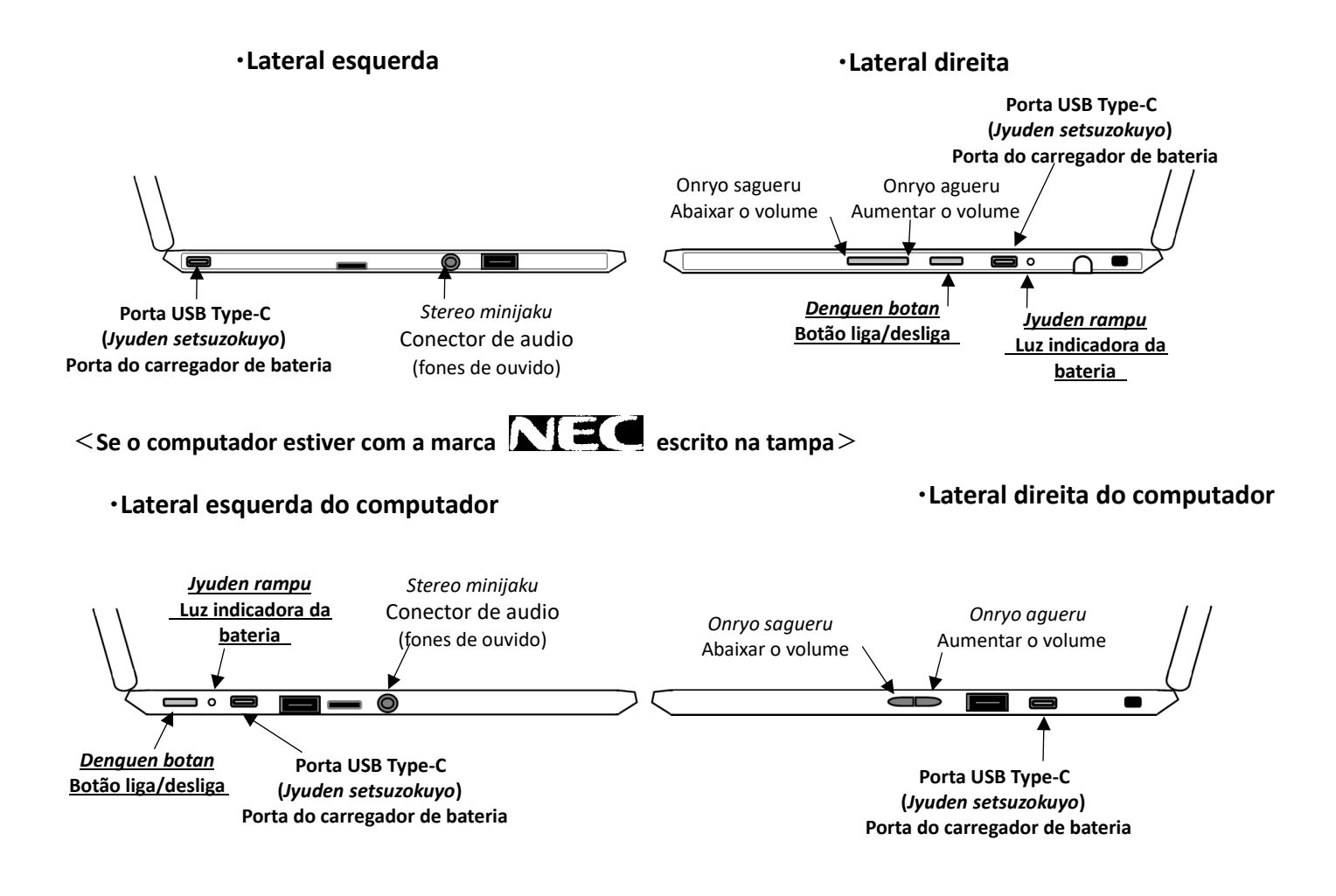

#### ※ **No caso de que mesmo apertando o botão de liga/desliga ,o computador não ligar:** ※

- (1) Se não tiver bateria o computador não ligará. Conecte o cabo para carregar a bateria. Enquanto estiver carregando a bateria a luz indicadora da bateria estará na cor laranja. Se a luz indicadora estiver na cor branca, é porque já terminou de carregar.
- (2) Se mesmo que tenha conectado o carregador de bateria não conseguir ligar, resete o computador. 【Como fazer o Reset】
	- $\Omega$  Mantenha pressionada alguns segundos a tecla  $\boxed{\mathbf{C}}$  (4a tecla da esquerda para a direita da 1a fileira superior do teclado ) e pressione uma vez o botão de liga/desliga.
	- $\odot$  Quando ligar solte a tecla  $\lceil$  **C**
- (3) Se mesmo assim não o computador não ligar , entre em contato com a escola.

#### ※ **Em caso de conseguir ligar, mas não conseguir operar**: ※

(1) Verifique se o computador não está em modo de tablet: que é quando abrimos o computador em mais de 180° e automomaticamente o computador entra em modo de tablet e não se pode usar o teclado e nem o touch pad(painel tátil) . Quando estiver em Modo de tablet deverá operar com o teclado virtual ou tocando a tela.

Voltando a tela para a posição normal o Modo tablet é anulado.

(2) Devido a atualização do software, pode ser que apareça na tela esta imagem abaixo. Quando isso acontecer, por favor espere um momento, pois não poderá operar o computador por alguns segundos.

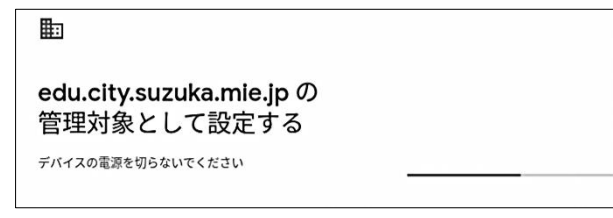

(3) Se mesmo assim o computador não ligar , entre em contato com a escola.

#### **2 Como fazer a conexão com o Wi-Fi (da sua casa)**

#### ※ **Procedimentos necessários para fazer a conexão do Wi-Fi no computador pela 1ª vez** ※

※ Verifique o SSID ("nome")da sua rede Wi-Fi e o password (senha) ※

Na maioria dos roteadores Wi-Fi o nome do SSID e a senha (password) está escrito atrás do aparelho ou embaixo. Dependendo da marca do roteador de Wi-Fi, o nome senha (password) poderá estar escrita de outra forma : 「暗号化キー」*Angoukaki*, 「KEY」,「PASS」,「セキュリティーキー」*security key*, etc.

Depois de ligar o computador e aparecer esta tela(abaixo), dê um clique no Nome do Wi-Fi (SSID) da sua casa.

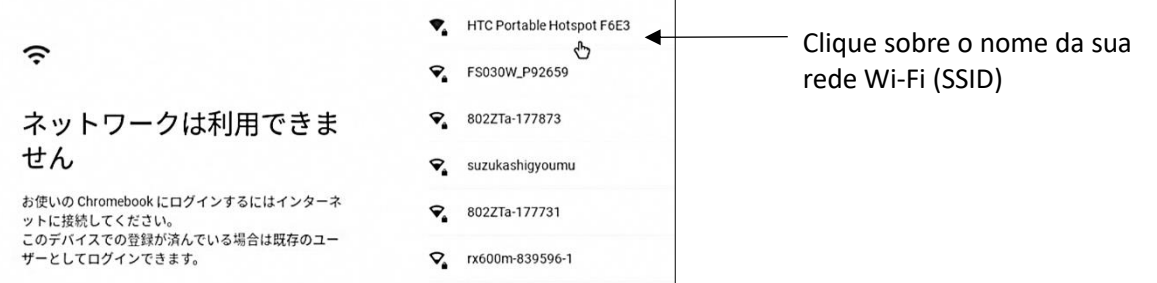

Insira o password (senha) da rede Wi-Fi da sua casa

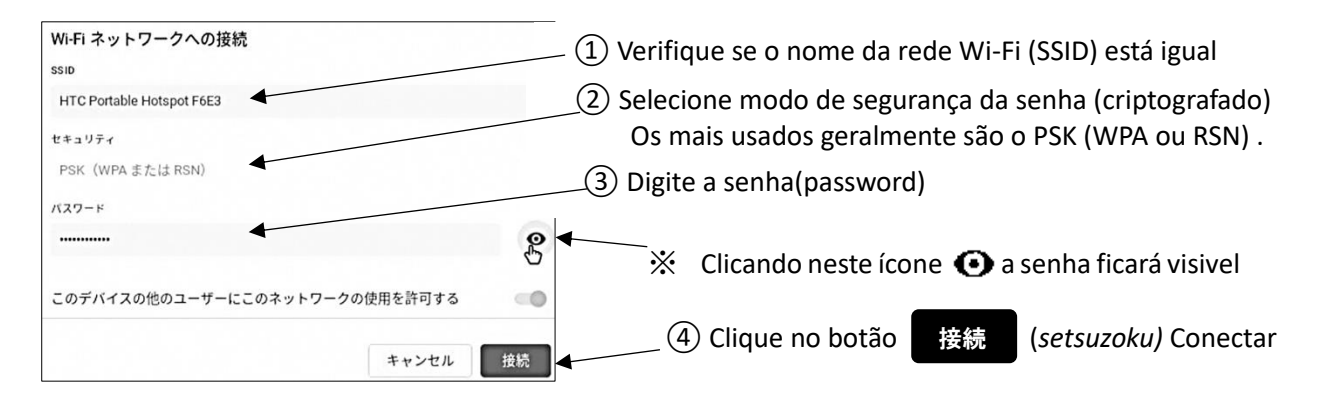

#### **3 ログインのしかた Como fazer o login(acesso)**

 Foi entregue para o aluno o ID de Usuário e a senha (password). Se não souber, por favor entre em ontato com a escola.

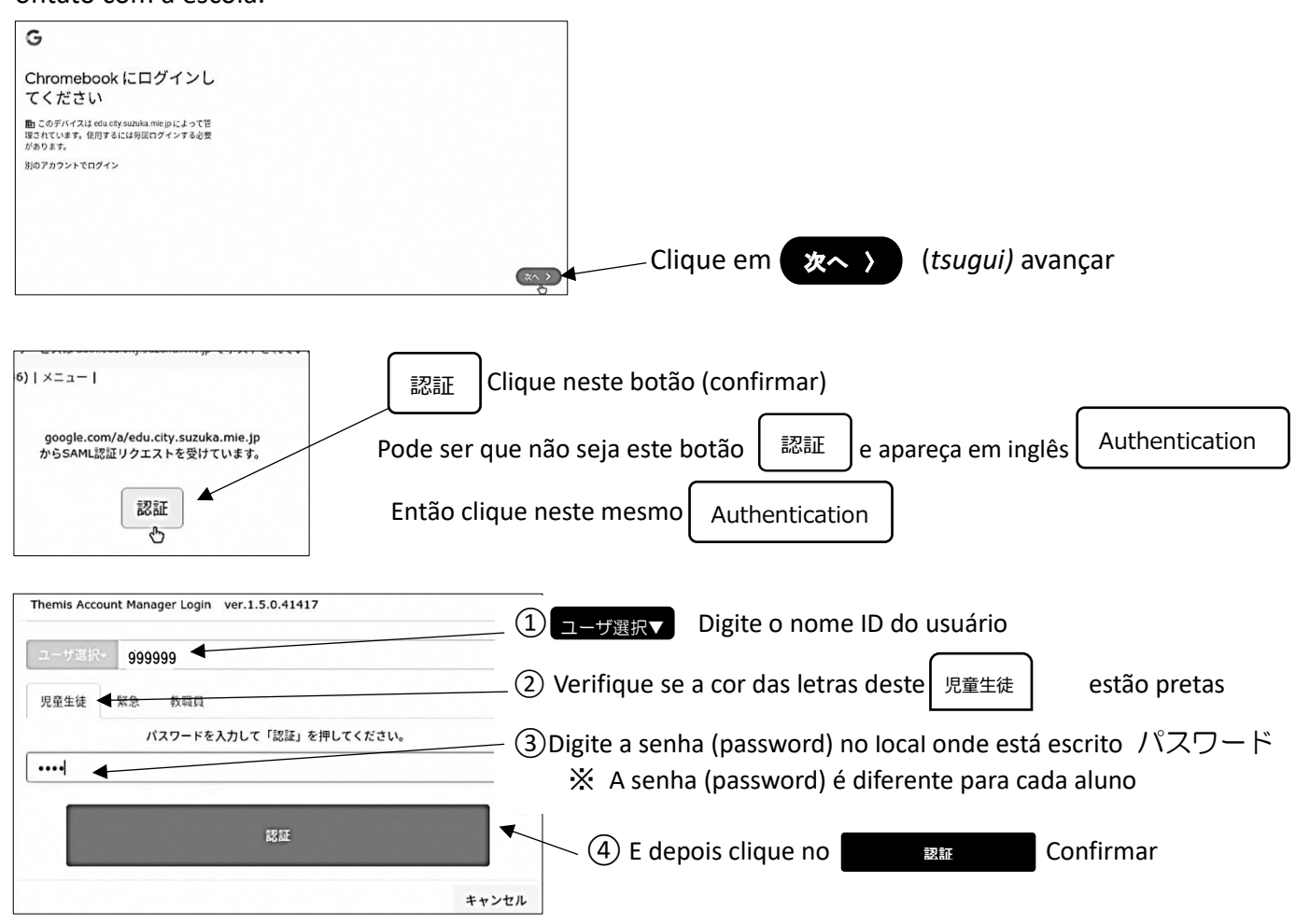

#### **4 Quando não estiver usando**

Quando não estiver usando, **feche a tampa do computador** e entrará em modo de suspensão

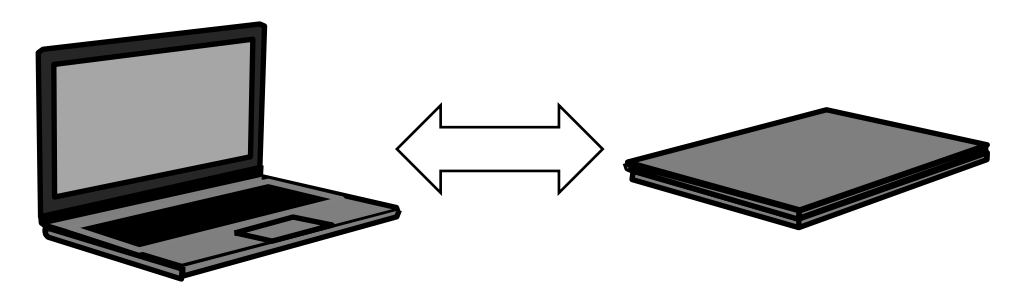

#### **5 Quando for usar novamente**

Quando for usar novamente , abra a tampa do computador e insira a senha(password)

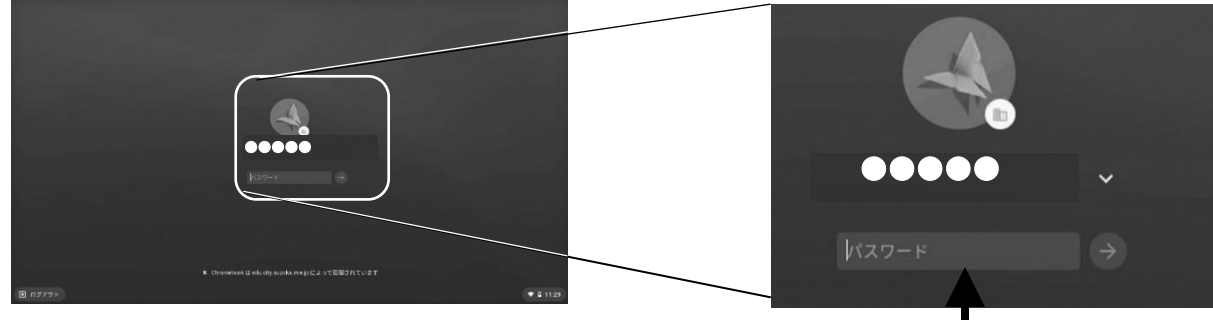

Digite a mesma senha(password) que usou quando fez login e depois aperte

#### **6 Para desligar**

Quando for desligar, dê um clique sobre o relógio, que está parte inferior a direita da tela e depois clique no ícone de desligar.

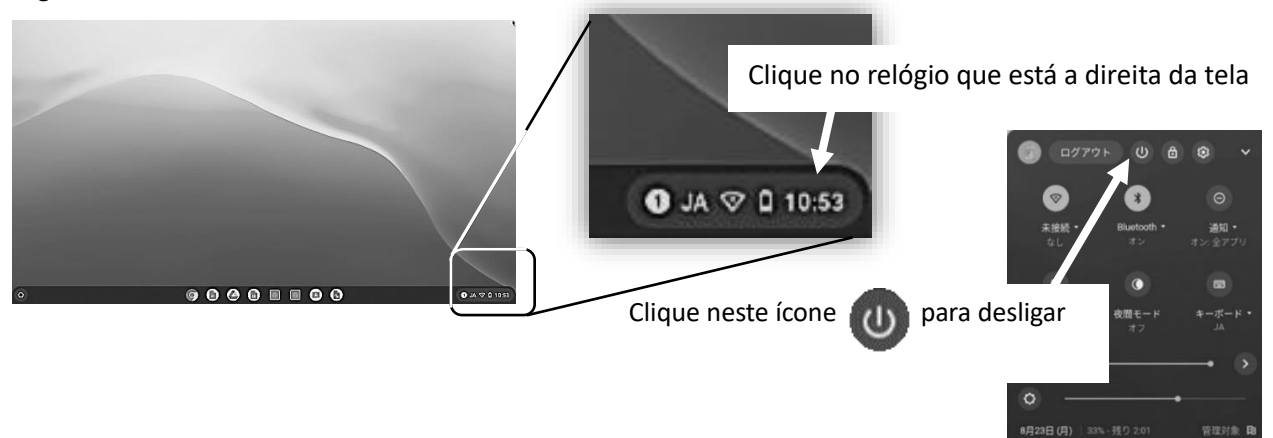

#### **7 Outros**

(1) Quando não sair o som, controle pelo botão de volume na lateral direita do computador.

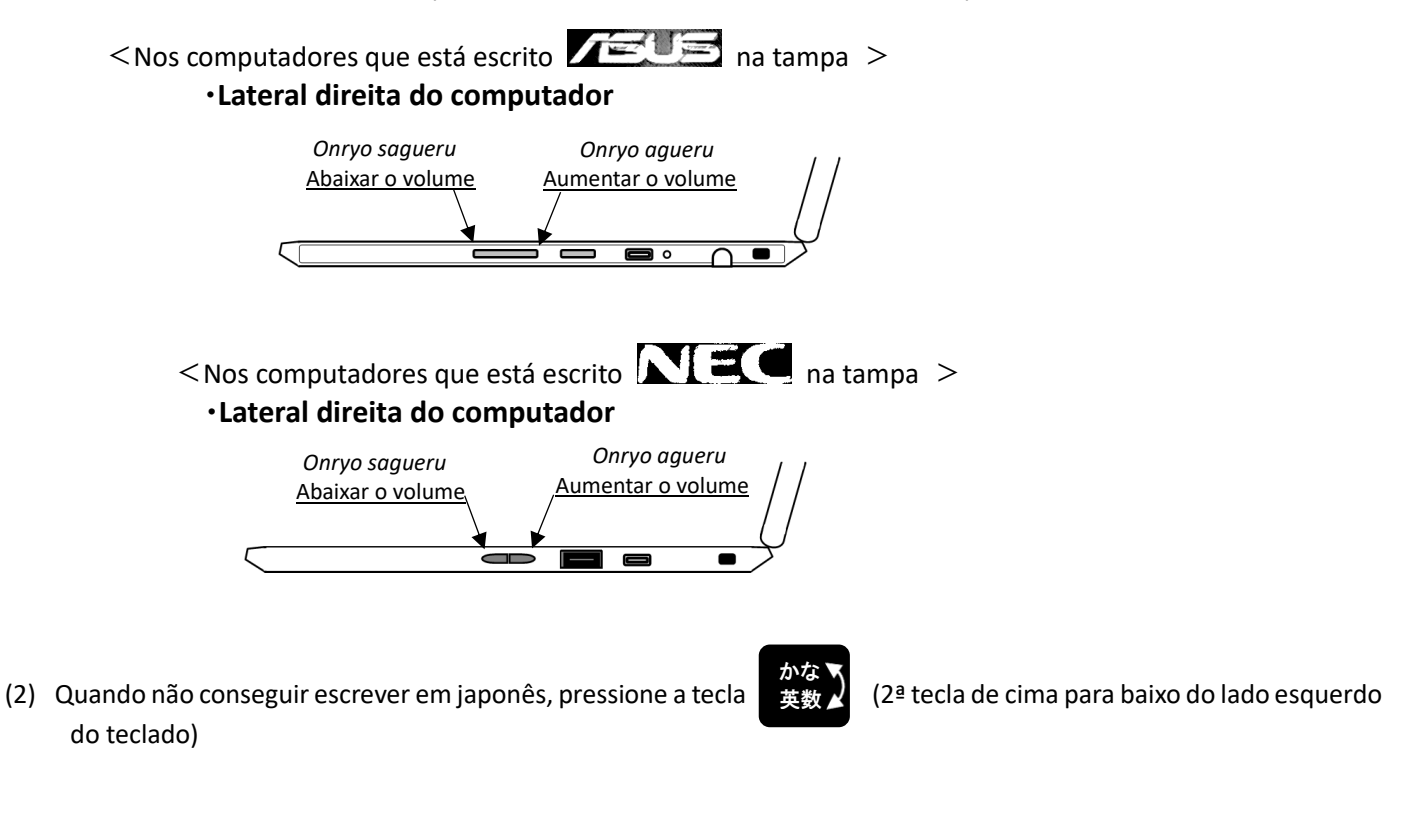

(3) Quando for recarregar a bateria, conecte o cabo do carregador na porta USB Type-C que está na lateral do computador.

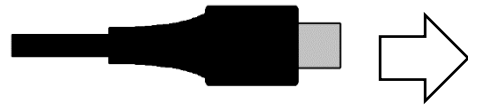

Conecte o cabo do carregador na Porta USB Type-C Em qualquer uma das 2 portas USB Type-C

- Que ficam na lateral esquerda ou direita do computador.
- (4) **Não ligar de jeito nenhum para os números de telefones** que estão escritos nos adesivos que estão colados no computador 「ASUSコールセンター」, 「NECサービス問い合わせセンター」, 「NTTデータヘルプデスク」 . Quando não conseguir ligar o computador, **ligue para a Escola.**